# **requests** *Release 0.4.1*

**Hrishikesh Terdalkar**

**May 17, 2022**

# Contents:

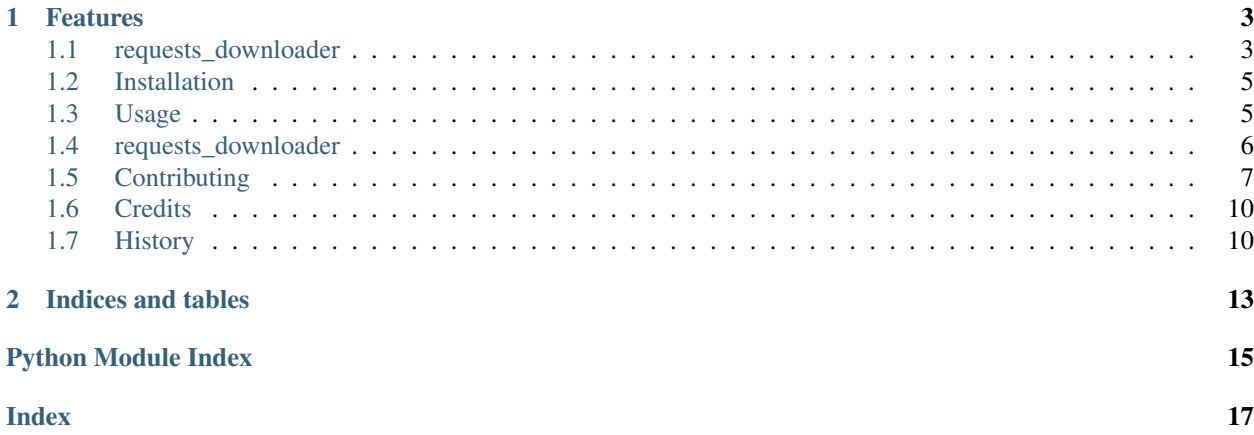

Python package to download files

- Free software: GNU General Public License v3
- Documentation: [https://requests\\_downloader.readthedocs.io.](https://requests_downloader.readthedocs.io)

# CHAPTER<sup>1</sup>

## Features

- <span id="page-6-0"></span>• Hassle-free download using requests
- Download from Drive, Dropbox, Archive or direct URLs
- No need to specify a name for the file to be downloaded
- Command Line Interface to download
- External requests.Session object can be passed

## <span id="page-6-1"></span>**1.1 requests\_downloader**

Python package to download files

- Free software: GNU General Public License v3
- Documentation: [https://requests\\_downloader.readthedocs.io.](https://requests_downloader.readthedocs.io)

#### **1.1.1 Features**

- Hassle-free download using requests
- Download from Drive, Dropbox, Archive or direct URLs
- No need to specify a name for the file to be downloaded
- Command Line Interface to download
- External requests.Session object can be passed

#### **1.1.2 Usage**

#### **Use in a Project**

Get multiple download options (e.g. for archive.org links):

```
from requests_downloader import downloader
download_urls, default_idx = downloader.handle_url('<url>')
```
Download a file:

```
from requests_downloader import downloader
downloader.download('<download_url>')
```
#### **Use Console Interface**

```
usage: smart-dl [-h] [--download_dir DOWNLOAD_DIR] [--download_file DOWNLOAD_FILE]
              [--download_path DOWNLOAD_PATH] [--block BLOCK] [--timeout TIMEOUT]
              [--resume] [--progress] [--checksum CHECKSUM] [--verbose] [--debug]
              [--version] url
positional arguments:
url Download URL
optional arguments:
-h, --help show this help message and exit
--download_dir DOWNLOAD_DIR
                     Specify downloads directory
--download_file DOWNLOAD_FILE
                     Specify filename
--download_path DOWNLOAD_PATH
                     Specify path (ignores _dir or _file arguments)
--block BLOCK Block size while writing the file, in bytes
--timeout TIMEOUT Timeout in seconds
--resume Try to resume the download, if supported
--progress Show download progressbar
--checksum CHECKSUM Checksum to verify integrity of the download
--verbose Enable verbose output
--debug Enable debug information
--version show program's version number and exit
```
#### **1.1.3 Credits**

This package was created with [Cookiecutter](https://github.com/audreyr/cookiecutter) and the [audreyr/cookiecutter-pypackage](https://github.com/audreyr/cookiecutter-pypackage) project template.

## <span id="page-8-0"></span>**1.2 Installation**

#### **1.2.1 Stable release**

To install requests\_downloader, run this command in your terminal:

```
$ pip install requests_downloader
```
This is the preferred method to install requests\_downloader, as it will always install the most recent stable release.

If you don't have [pip](https://pip.pypa.io) installed, this [Python installation guide](http://docs.python-guide.org/en/latest/starting/installation/) can guide you through the process.

#### **1.2.2 From sources**

The sources for requests\_downloader can be downloaded from the [Github repo.](https://github.com/hrishikeshrt/requests_downloader)

You can either clone the public repository:

**\$** git clone git://github.com/hrishikeshrt/requests\_downloader

Or download the [tarball:](https://github.com/hrishikeshrt/requests_downloader/tarball/master)

**\$** curl -OJL https://github.com/hrishikeshrt/requests\_downloader/tarball/master

Once you have a copy of the source, you can install it with:

```
$ python setup.py install
```
## <span id="page-8-1"></span>**1.3 Usage**

## **1.3.1 Use in a Project**

Get multiple download options (e.g. for archive.org links):

```
from requests_downloader import downloader
download_urls, default_idx = downloader.handle_url('<url>')
```
Download a file:

```
from requests_downloader import downloader
downloader.download('<download_url>')
```
## **1.3.2 Use Console Interface**

```
usage: smart-dl [-h] [--download_dir DOWNLOAD_DIR] [--download_file DOWNLOAD_FILE]
               [--download_path DOWNLOAD_PATH] [--block BLOCK] [--timeout TIMEOUT]
               [--resume] [--progress] [--checksum CHECKSUM] [--verbose] [--debug]
               [--version] url
positional arguments:
url Download URL
```
(continues on next page)

(continued from previous page)

```
optional arguments:
-h, --help show this help message and exit
--download_dir DOWNLOAD_DIR
                     Specify downloads directory
--download_file DOWNLOAD_FILE
                     Specify filename
--download_path DOWNLOAD_PATH
                    Specify path (ignores _dir or _file arguments)
--block BLOCK Block size while writing the file, in bytes
--timeout TIMEOUT Timeout in seconds
--resume Try to resume the download, if supported
--progress Show download progressbar
--checksum CHECKSUM Checksum to verify integrity of the download
--verbose Enable verbose output
--debug Enable debug information
--version show program's version number and exit
```
## <span id="page-9-0"></span>**1.4 requests\_downloader**

#### **1.4.1 requests\_downloader package**

#### **Submodules**

#### <span id="page-9-1"></span>**requests\_downloader.cli module**

Command Line Interface for requests\_downloader

```
requests_downloader.cli.main()
    CLI for requests_downloader
```
#### <span id="page-9-2"></span>**requests\_downloader.downloader module**

#### Main module containing download function

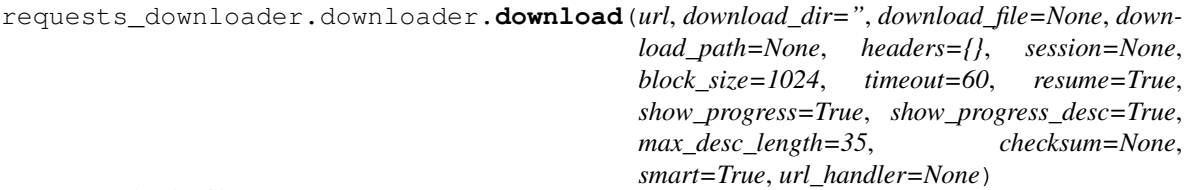

Download a file

**Parameters** 

- $ur1(str) URL$  to download.
- **download\_dir** (str, optional) Path of the directory to download the file in. The default is '' (i.e. current directory).
- **download\_file** (str, optional) Name for the downloaded file. If None, the function will infer it from URL and Content-Disposition The default is None.
- <span id="page-10-2"></span>• **download path** (str, optional) – Full path where the downloaded file should be saved. If None, the function will save it in *download\_dir/download\_file* If provided, *download dir* and *download file* arguments are ignored. The default is None.
- **headers** (dict, optional) Headers to be sent. The default is {}. Note:
	- These headers are merged with a default set of headers.
	- In case of a conflict the user-provided values are used.
	- This behaviour is inherited from *requests.Session()*
- **session** (object, optional) A valid *requests.Session* object. This is useful when download url requires authentication. In such a case, authentication can be handled independently in session. The default is None.
- **block\_size** (int, optional) Block size, in bytes, to stream the downloadable content. The default is 1024.
- **timeout** (float, optional) Timeout, in seconds The default is 60.
- **resume** (bool, optional) Try to resume download. The default is True.
- **show\_progress** (bool, optional) Show progressbar. The default is True.
- **show\_progress\_desc** (str or bool, optional) Show the description to the left of progressbar. If False or None, no description is shown. If True, the name of file being downloaded is shown. Otherwise, the *str()* of the provided value is shown. The default is True.
- **max** desc length  $(int, optional) If length of the description is more, abbrevi$ ate it by showing the first and last parts connected by three dots. The default is 35.
- **checksum** (str, optional) Value of md5 checksum of the file to be downloaded. If provided, the downloaded file will be verified using the checksum. The default is None.
- **smart** (bool, optional) Use url\_handler for special case URLs The default is True.
- **url\_handler** (function, optional) Handler function for special cases of download URLs The function should return a list of (TAG, URL) pairs and default index

Returns download\_path – If download was successful, full *download\_path* otherwise, None

Return type str or None

#### <span id="page-10-1"></span>**Module contents**

requests\_downloader

Python package to download files

## <span id="page-10-0"></span>**1.5 Contributing**

Contributions are welcome, and they are greatly appreciated! Every little bit helps, and credit will always be given.

You can contribute in many ways:

## **1.5.1 Types of Contributions**

#### **Report Bugs**

Report bugs at [https://github.com/hrishikeshrt/requests\\_downloader/issues.](https://github.com/hrishikeshrt/requests_downloader/issues)

If you are reporting a bug, please include:

- Your operating system name and version.
- Any details about your local setup that might be helpful in troubleshooting.
- Detailed steps to reproduce the bug.

#### **Fix Bugs**

Look through the GitHub issues for bugs. Anything tagged with "bug" and "help wanted" is open to whoever wants to implement it.

#### **Implement Features**

Look through the GitHub issues for features. Anything tagged with "enhancement" and "help wanted" is open to whoever wants to implement it.

#### **Write Documentation**

requests\_downloader could always use more documentation, whether as part of the official requests\_downloader docs, in docstrings, or even on the web in blog posts, articles, and such.

#### **Submit Feedback**

The best way to send feedback is to file an issue at [https://github.com/hrishikeshrt/requests\\_downloader/issues.](https://github.com/hrishikeshrt/requests_downloader/issues)

If you are proposing a feature:

- Explain in detail how it would work.
- Keep the scope as narrow as possible, to make it easier to implement.
- Remember that this is a volunteer-driven project, and that contributions are welcome :)

## **1.5.2 Get Started!**

Ready to contribute? Here's how to set up *requests\_downloader* for local development.

- 1. Fork the *requests\_downloader* repo on GitHub.
- 2. Clone your fork locally:

\$ git clone git@github.com:your\_name\_here/requests\_downloader.git

3. Install your local copy into a virtualenv. Assuming you have virtualenvwrapper installed, this is how you set up your fork for local development:

```
$ mkvirtualenv requests_downloader
$ cd requests_downloader/
$ python setup.py develop
```
4. Create a branch for local development:

```
$ git checkout -b name-of-your-bugfix-or-feature
```
Now you can make your changes locally.

5. When you're done making changes, check that your changes pass flake8 and the tests, including testing other Python versions with tox:

```
$ flake8 requests_downloader tests
$ python setup.py test or pytest
$ tox
```
To get flake8 and tox, just pip install them into your virtualenv.

6. Commit your changes and push your branch to GitHub:

```
$ git add .
$ git commit -m "Your detailed description of your changes."
$ git push origin name-of-your-bugfix-or-feature
```
7. Submit a pull request through the GitHub website.

#### **1.5.3 Pull Request Guidelines**

Before you submit a pull request, check that it meets these guidelines:

- 1. The pull request should include tests.
- 2. If the pull request adds functionality, the docs should be updated. Put your new functionality into a function with a docstring, and add the feature to the list in README.rst.
- 3. The pull request should work for Python 3.5, 3.6, 3.7 and 3.8, and for PyPy. Check [https://travis-ci.com/](https://travis-ci.com/hrishikeshrt/requests_downloader/pull_requests) [hrishikeshrt/requests\\_downloader/pull\\_requests](https://travis-ci.com/hrishikeshrt/requests_downloader/pull_requests) and make sure that the tests pass for all supported Python versions.

#### **1.5.4 Tips**

To run a subset of tests:

\$ pytest tests.test\_requests\_downloader

#### **1.5.5 Deploying**

A reminder for the maintainers on how to deploy. Make sure all your changes are committed (including an entry in HISTORY.rst). Then run:

```
$ bump2version patch # possible: major / minor / patch
$ git push
$ git push --tags
```
Travis will then deploy to PyPI if tests pass.

## <span id="page-13-0"></span>**1.6 Credits**

#### **1.6.1 Development Lead**

• Hrishikesh Terdalkar [<hrishikeshrt@linuxmail.org>](mailto:hrishikeshrt@linuxmail.org)

## **1.6.2 Contributors**

None yet. Why not be the first?

## <span id="page-13-1"></span>**1.7 History**

## **1.7.1 0.4.0 (2022-04-28)**

- Option to show filename to the left of progressbar
- Modularize code
- Style: Black
- Fix bugs

## **1.7.2 0.3.0 (2022-02-11)**

- Several documentation updates
- Code refactoring
- Change console command from clunky *requests\_downloader* to *smart-dl*

## **1.7.3 0.2.0 (2021-06-08)**

- Improvements in content disposition and content length handling
- Logging improvements

## **1.7.4 0.1.7 (2021-06-07)**

• Minor bugfixes and spelling corrections.

## **1.7.5 0.1.5 (2020-11-03)**

• Support for Google Docs (Document, Spreadsheets, Presentations).

## **1.7.6 0.1.4 (2020-09-07)**

- Bugfixes.
- First Alpha release.

## **1.7.7 0.1.0 (2020-09-05)**

• First release on PyPI.

# CHAPTER 2

Indices and tables

- <span id="page-16-0"></span>• genindex
- modindex
- search

# Python Module Index

<span id="page-18-0"></span>r

requests\_downloader, [7](#page-10-1) requests\_downloader.cli, [6](#page-9-1) requests\_downloader.downloader, [6](#page-9-2)

## Index

# <span id="page-20-0"></span>D

download() (*in module requests\_downloader.downloader*), [6](#page-9-3)

## M

main() (*in module requests\_downloader.cli*), [6](#page-9-3)

# R

requests\_downloader (*module*), [7](#page-10-2) requests\_downloader.cli (*module*), [6](#page-9-3) requests\_downloader.downloader (*module*), [6](#page-9-3)